## Phone Configuration (User Portal)

Last Modified on 02/05/2018 11:09 am EST

Phone Configuration displays information about your iPECS desktop phone. You can assign features to buttons on your phonehere, and also restart your phone if necessary.

## View phone configuration

- 1. In your browser, go to the iPECS Cloud User Portal and log in.
- 2. Expand My Phone & Features and click Phone Configuration.

## **Phone Configuration**

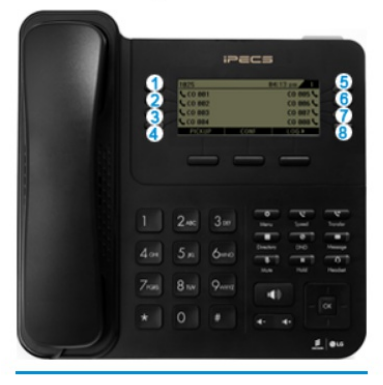

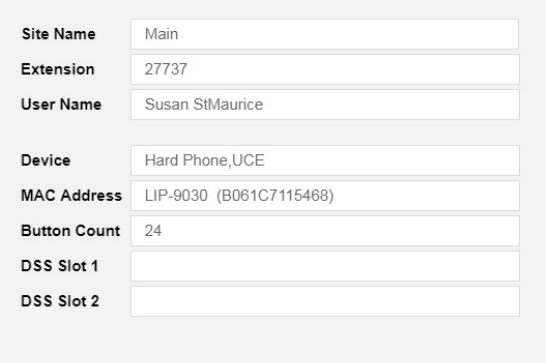

**Phone Restart** 

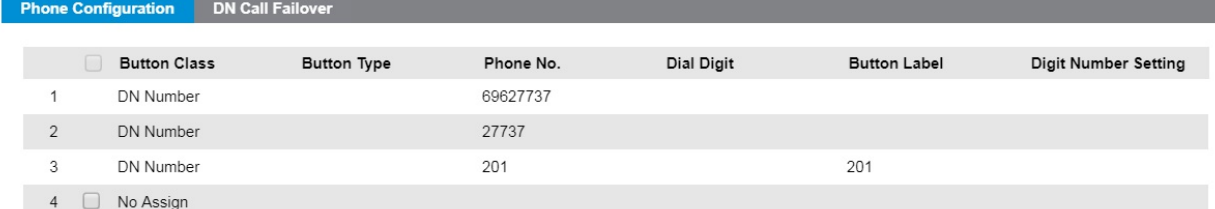